## *Disclaimer*

**INGROW** 

*The material in this document has been prepared by Sungrow Power Supply Co. Ltd. and is intended as a guideline to assist solar installers for troubleshooting. It is not a statement or advice on any of the Electrical or Solar Industry standards or guidelines. Please observe all OH&S regulations when working on Sungrow equipment.*

WiNet is new product launched for the inverter online monitoring. Its new function Called Smart Configure will make the WiFi configuration more smoothly and efficiently. Following are the Basic information for this new product: WiNet

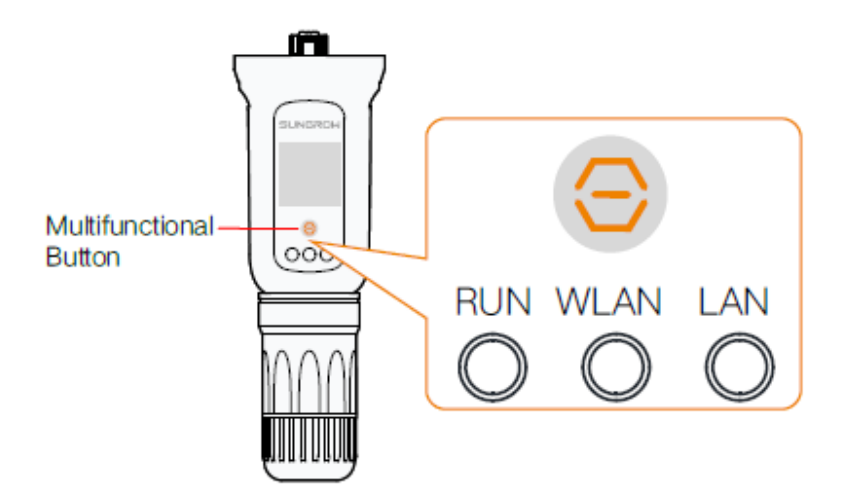

• Description of Indicator Status

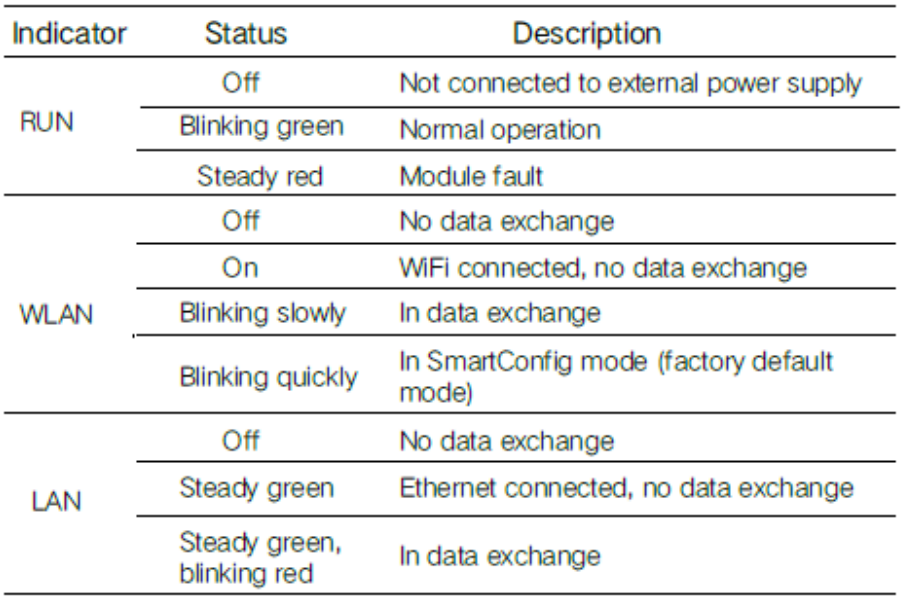

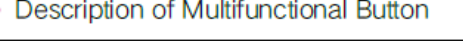

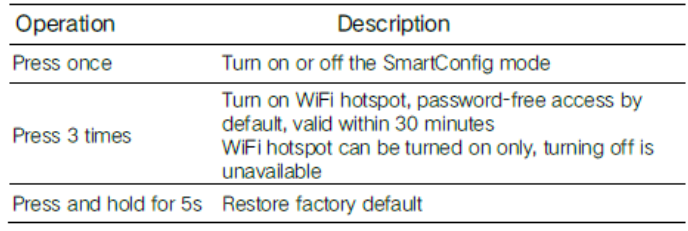

## **How to configure the WiNet**

**Step 1** Connect the mobile phone with the customer's home Wi-Fi network. Please be aware of the WiNet dongle only compatible with 2.4G signal. For example. make

sure the mobile connected with Telstra0592 instead of Telstra0592-5G

**Step 2** Open the APP iSolarCloud, login the account and click the top right PLUS icon to create an plant

and a

**Step 3** Select the **RESIDENTIAL** as plant type

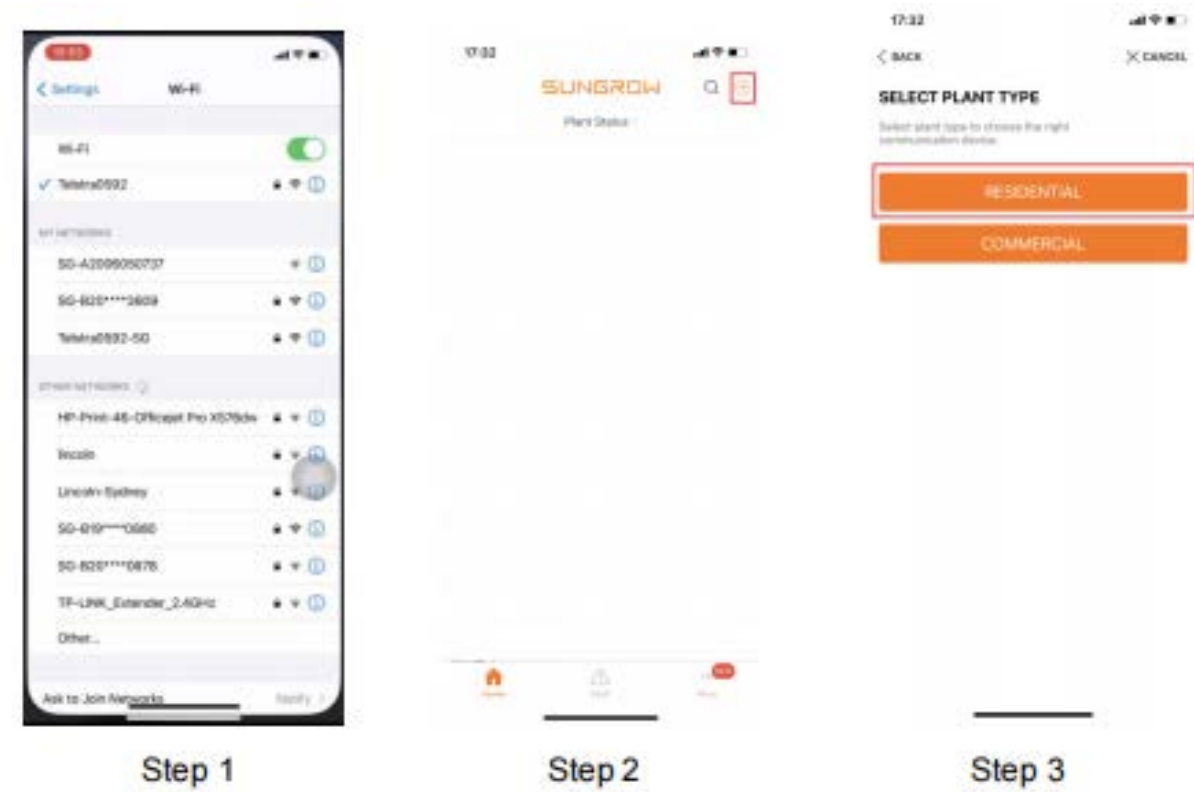

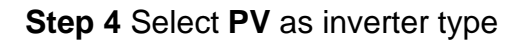

**Step 5** Select **WLAN** as internet access

**Step 6** Scan the QR code on the front of Wi-Net dongle

## **IUNGROW**

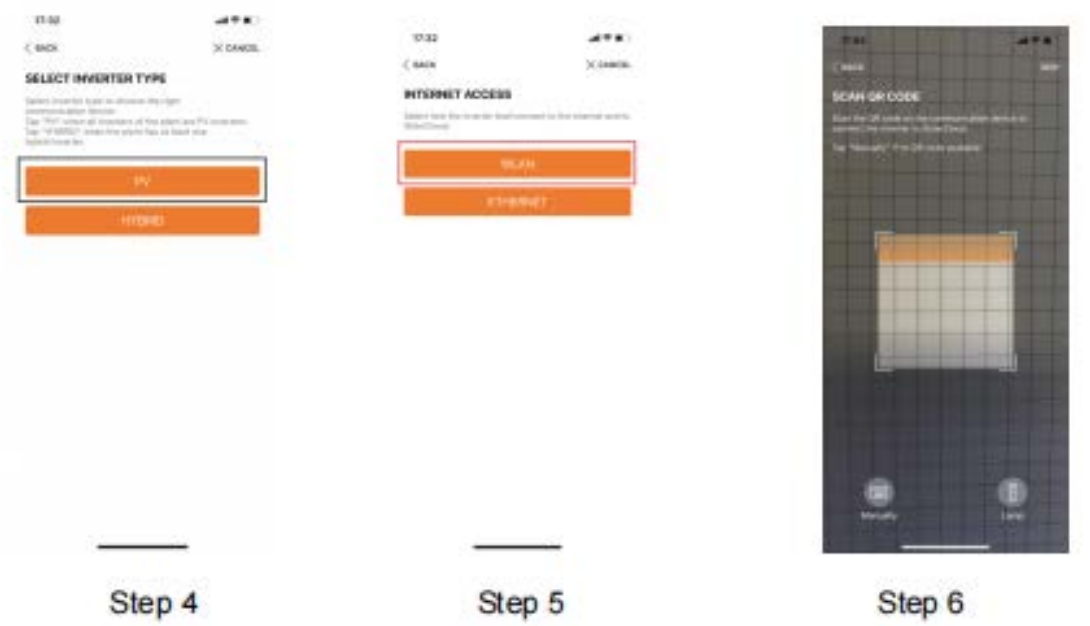

**Step 7** APP will pop up EASYCONNECT INSTRUCTION after scanning the WiNet

QR code successfully. Press **Multifunctional Button** once on the WiNet to turn on the SmarConfig mode. Then click NEXT on the iSolarCloud APP.

**Step 8** Check the home network name and enter the home network password. Make

sure all details filled correctly then click NEXT.

**Step 9** Wait for 15-20 seconds, APP will pop up the information to inform SUCCESSFULLY CONNECTED. Then you can click completed to finish the configuration.

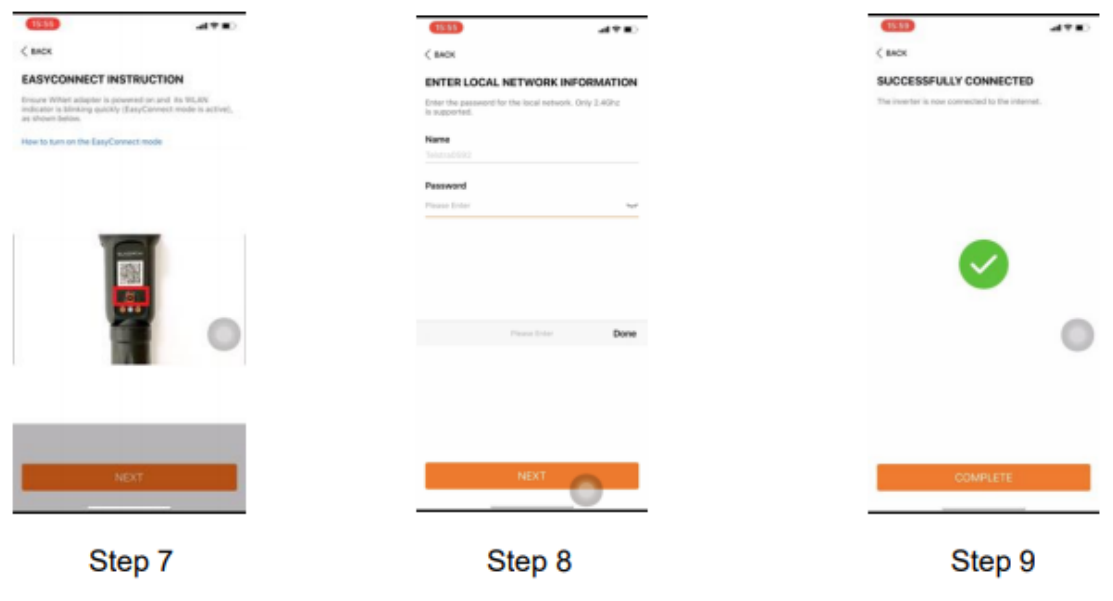

If the module cannot be connected to the iSolarCloud, take corrective measures as follows:

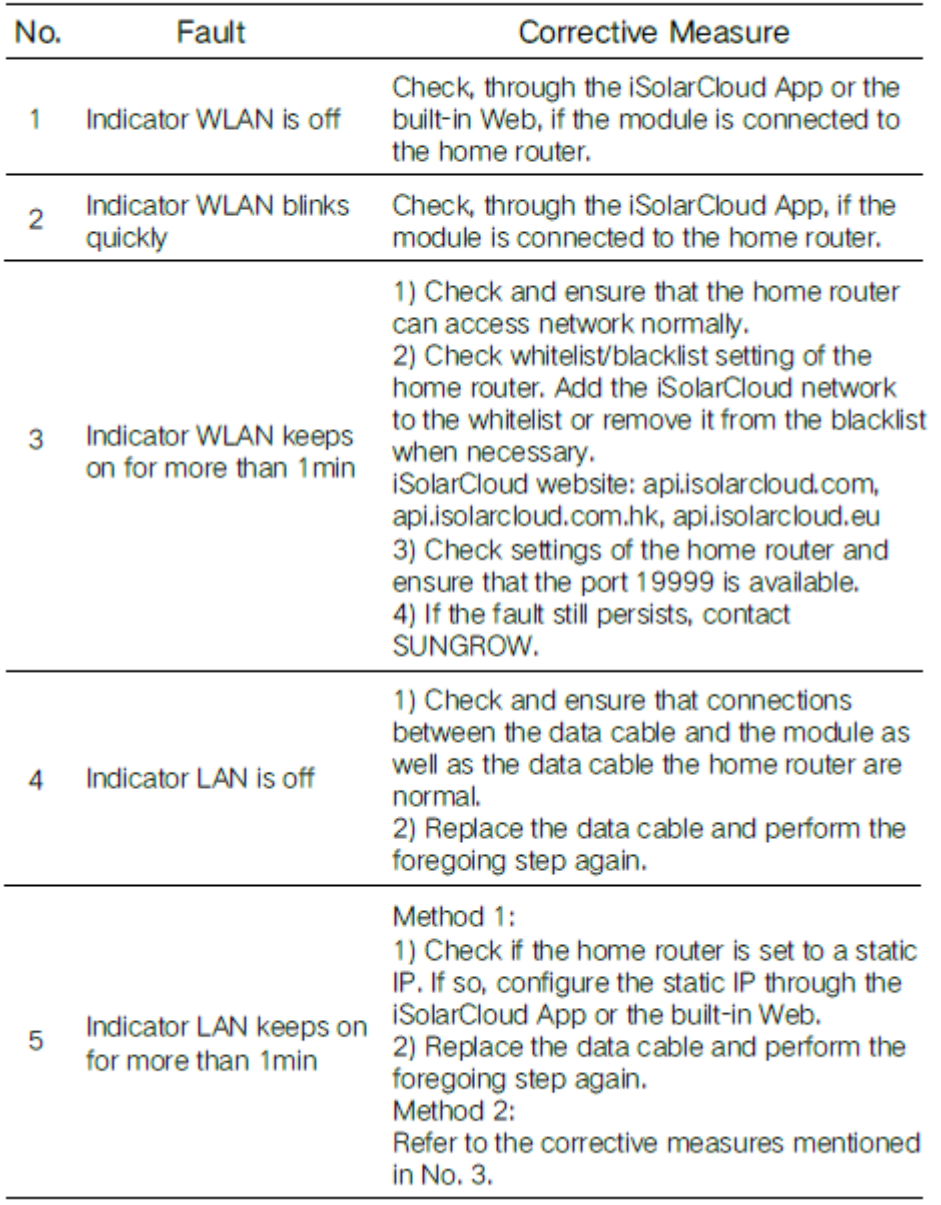

If the issue persists after following above procedures, please take photos testing on site and contact Sungrow Service Department at *<https://www.sungrowpowerservice.com/Page/Contact/contact-us-global>*

GD\_202101\_WiNet configuration\_global\_V1.0 ease 4 of 4